ベックオンラインの検索マニュアル 2020/21

# *beck-online DIE DATENBANK*

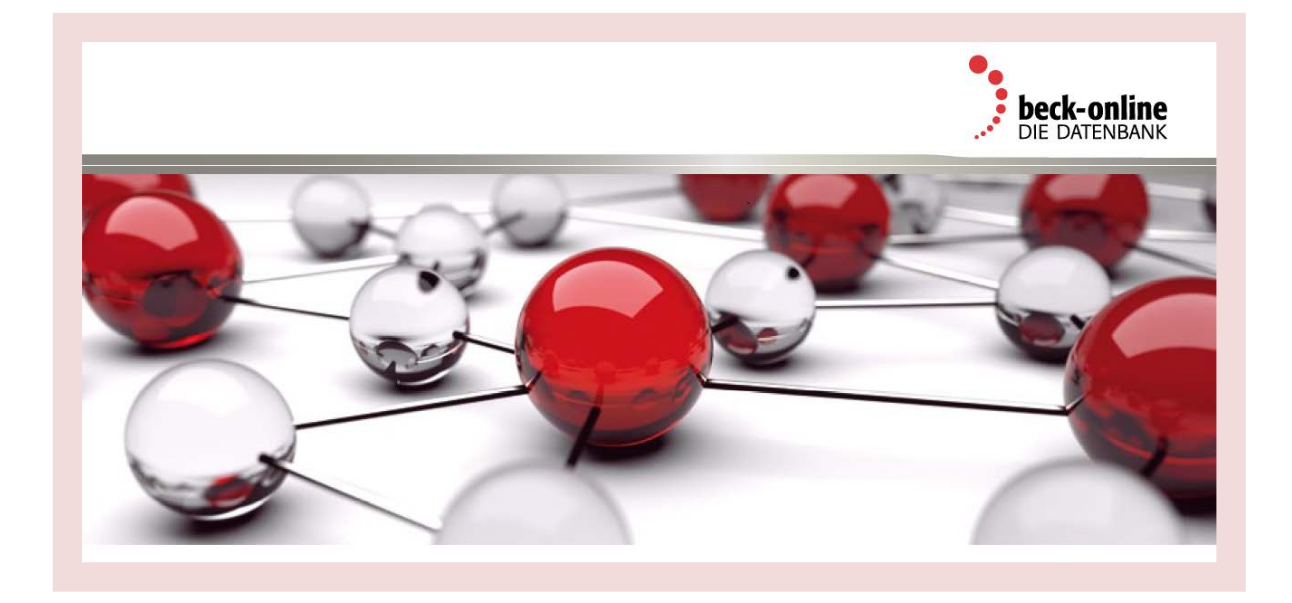

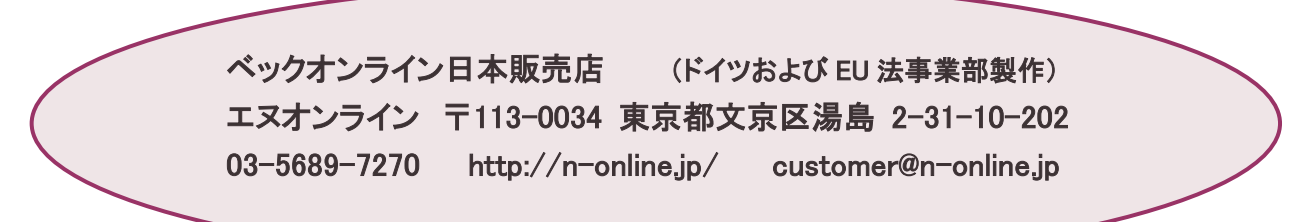

## アクセス画面と小社の情報提供ページ

## <小社提供のアクセス **URL**> (学内限定) **http://n-online.jp/beck/online-new/**

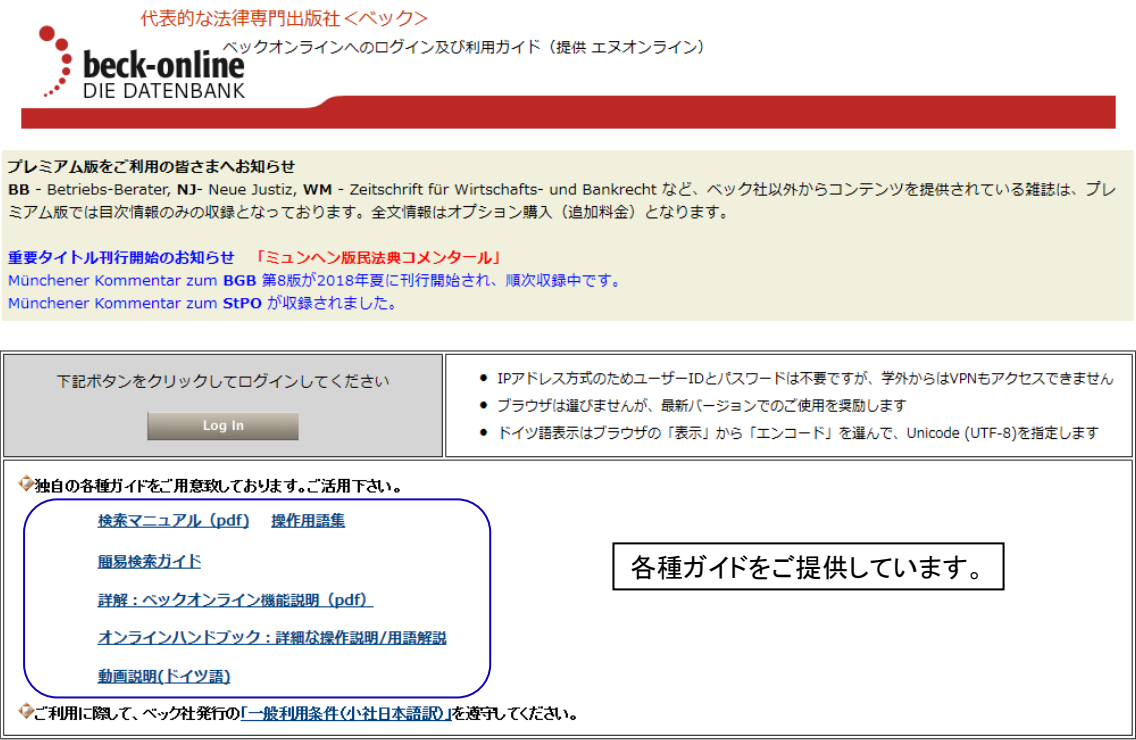

### <小社の情報提供ページ **http://n-online.jp/beck/** >

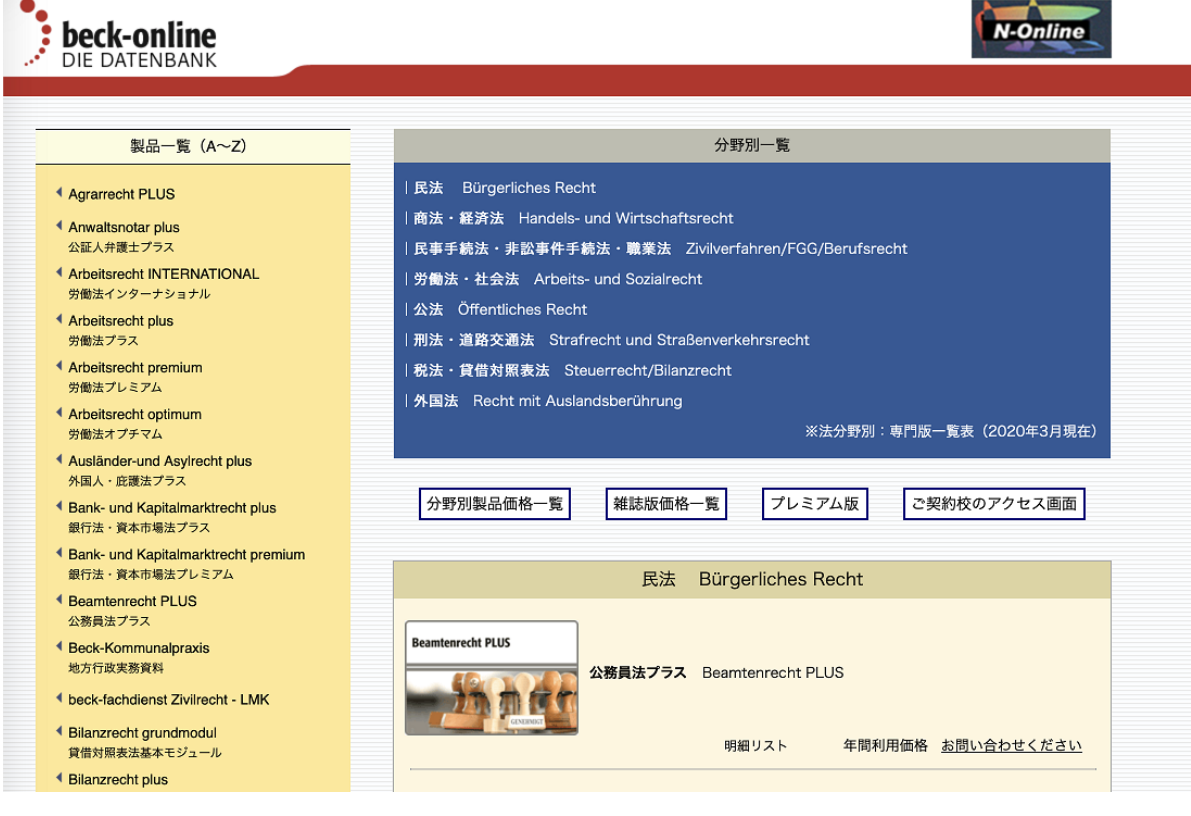

## beck-online の検索マニュアル

## 目次

### 2020/21 年版用

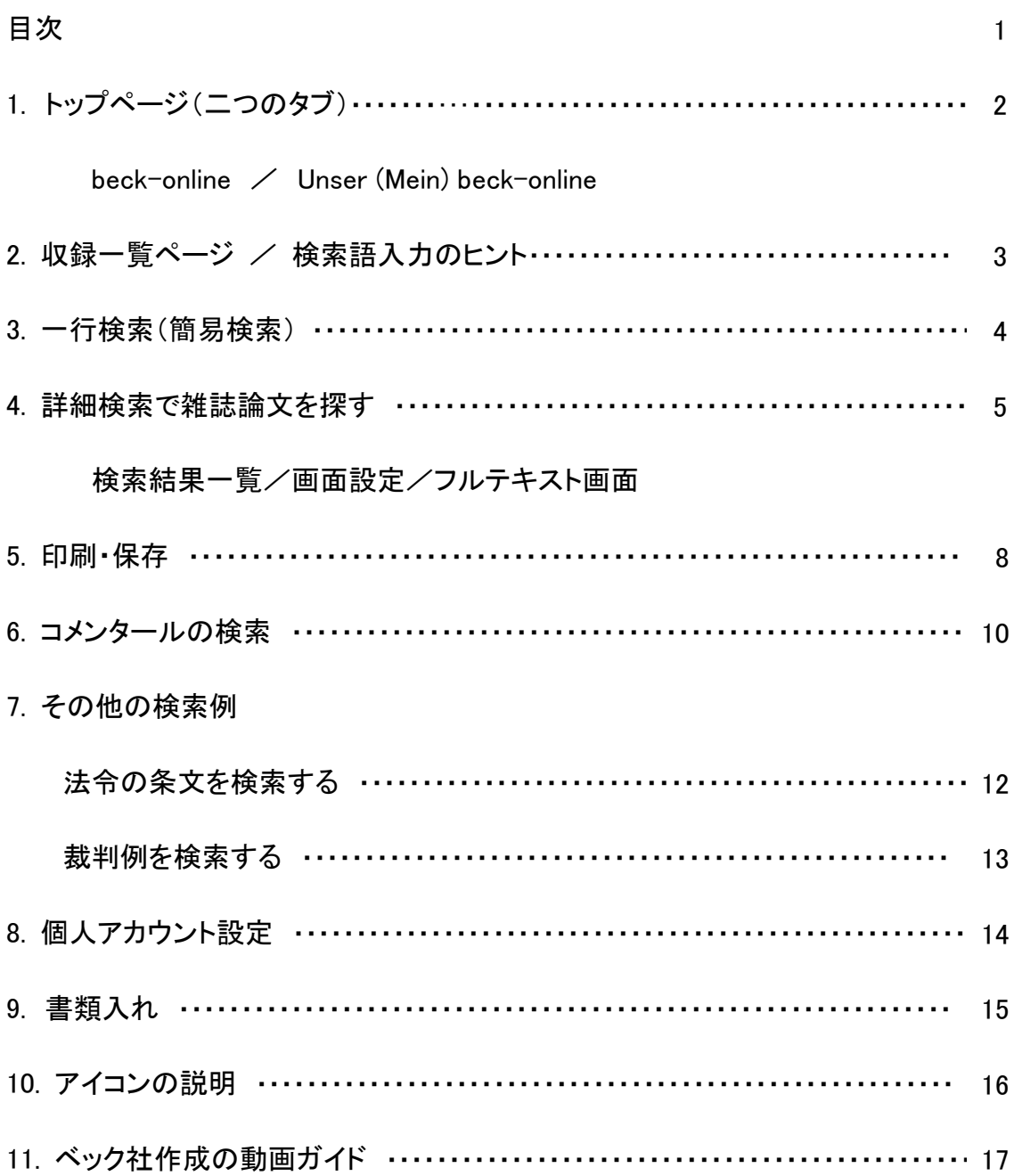

1.トップページ(二つのタブ)

### beck-online : 全てのタイトルを表示

ベックオンライン内容索引 beck-online Inhaltsübersicht には、ベックオンラインに収録の全タイトルが表 示されます。全文テキストを閲覧できるのはご購入いただいているタイトルのみで、それ以外は目次だけ が閲覧可能です。

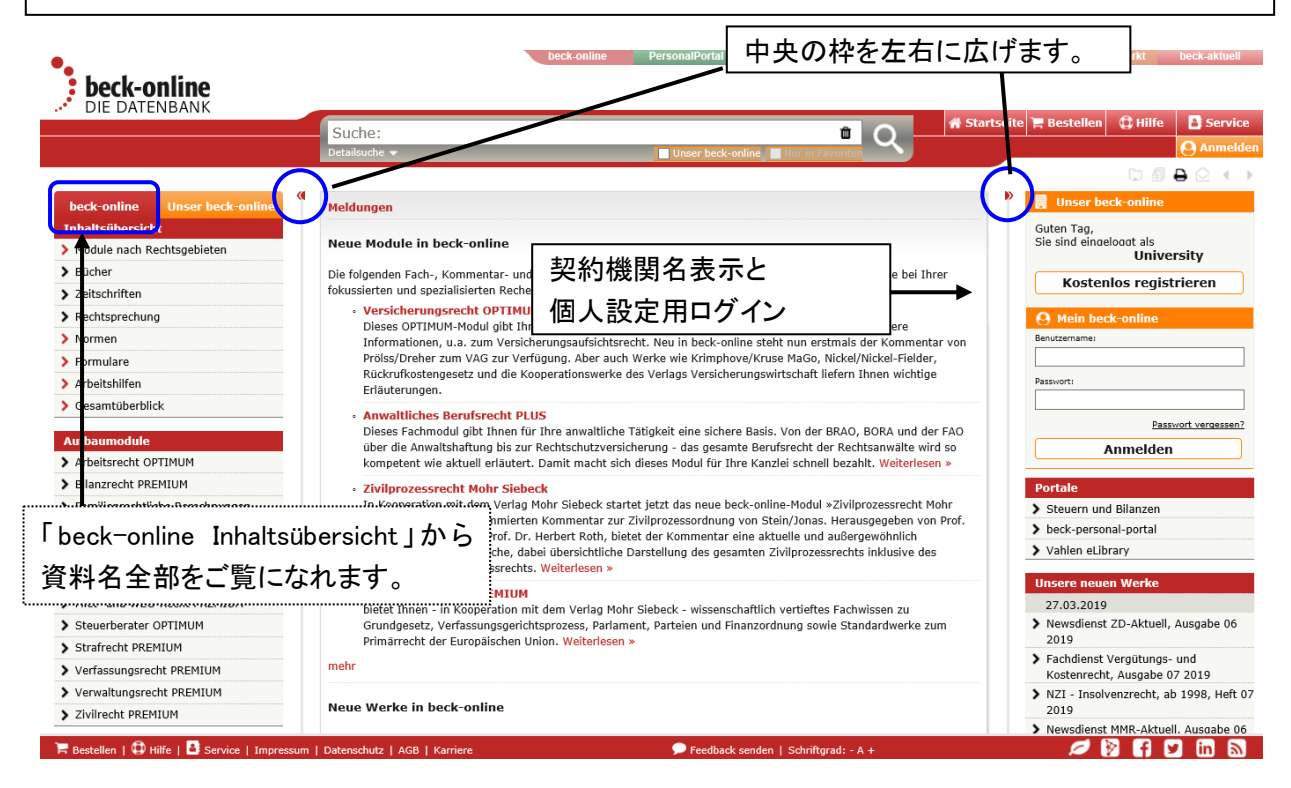

### Unser (Mein) beck-online : 購入中のタイトルに限定して表示

画面の中央に、お客様の名前と購入中の製品名 Module が表示されます。 左メニューの内容索引 Unsere Inhaltsübersicht からご利用可能な資料(全文)一覧が確認できます。 書籍 Bücher、雑誌 Zeitschriften、裁判例 Rechtsprechung、法令・指令 Normen/Richtlinie、および書 式集 Formulare など、資料の種類ごとに分類してあります。

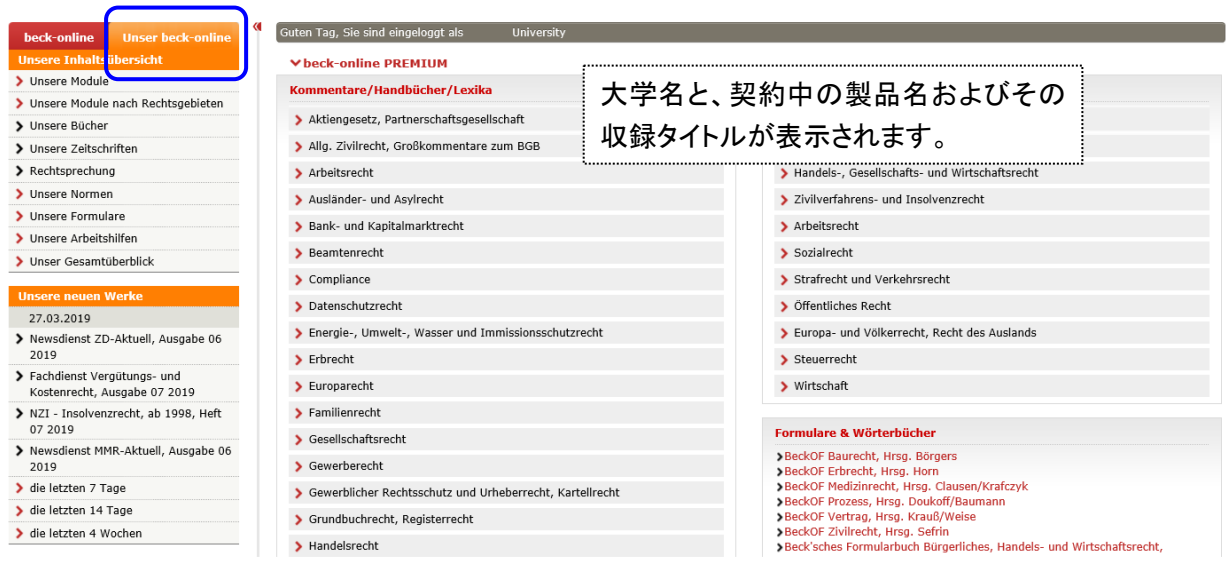

### 収録一覧から資料を選ぶ

内容索引 Inhaltsübersicht では、雑誌・書籍など刊行物タイプごとにタイトルの検索ができます。 資料名 Werkname は部分一致で検索します。

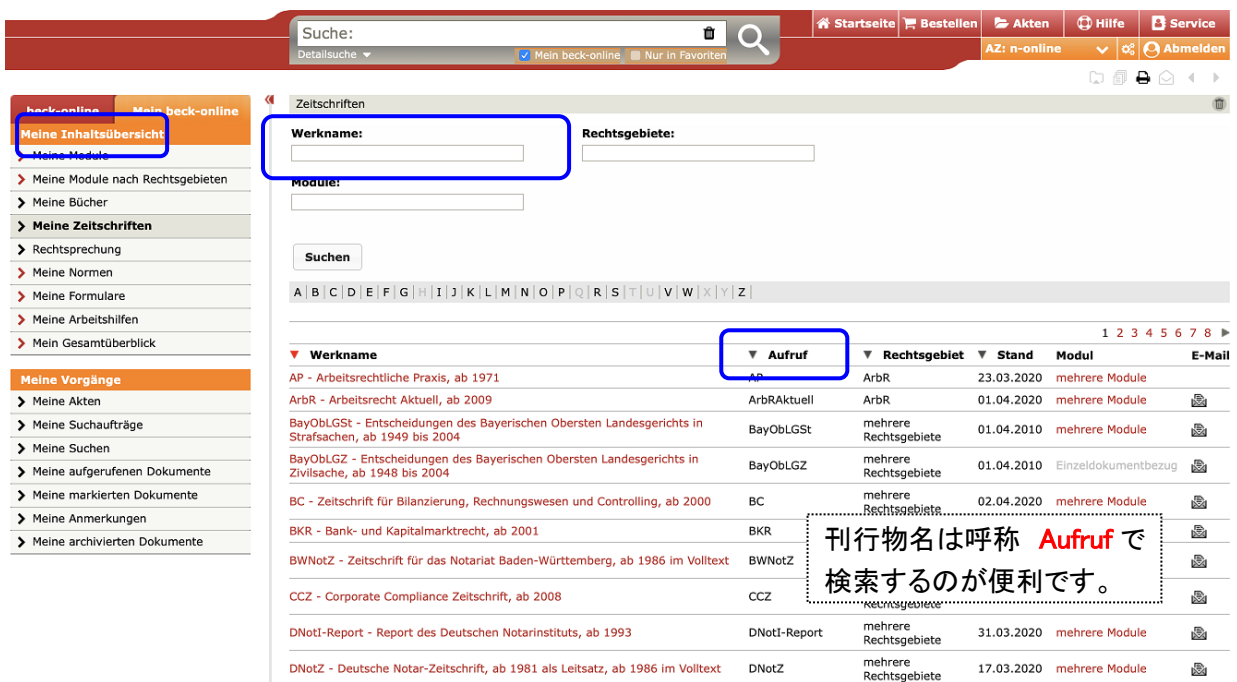

### <検索語入力のヒント>

### 語幹検索

ベックオンラインの語検索機能では<語幹検索>が標準仕様になっています。

キーワード検索でヒットする語は、複数形、語尾変化、動詞の時制、また性変化形が含まれます。

### 語幹分解

給付拒否 Leistungsverweigerung のような語はヒットしやすくするため構成部分に分解されます。語幹 "Leistung"と"Verweigerung"が別々に、しかし互いの近くに含まれるドキュメントも見つかります。 語幹検索・語幹分解をさせたくない場合、検索語をダブルクォーテーションで括ります(フレーズ検索)。

演算子の利用例 (演算子は大文字で入力してください) A UND (または半角スペース) B : A, B のどちらも含む。 A ODER B : A, B のどちらかを含む。 A OHNE B : A を含み B を含まない。 A NAHE B : A, B 二つの検索語が最大 10 単語以内に含まれる。 フレーズ検索 (検索語の解釈をしない) : " " (ダブルクォーテーション) で括る。 ワイルドカード \* : 前方一致・中間一致検索を行う。(前方文字が 3 文字以上必要) 括弧 ( ) : 検索式の特定部分を論理的に示す。

3.一行検索(簡易検索)

一行検索 (画面上部中央の検索フィールドを使用)

一行検索は、入力された検索語が出典名なのか年代なのかキーワードなのかを自動的に判断して検索 し、適切な結果を返します。複雑な条件設定が不要で、迅速な検索に適しています。

検索語を専門用語として解釈せず普通名詞として検索する場合、検索語をダブルクォーテーション "" で囲んで検索するか、検索した後に Suche erweitern をクリックすると専門用語が普通名詞に変ります。

検索例 1 : 該当するドキュメントを直接表示します (検索結果が 1 つの場合)

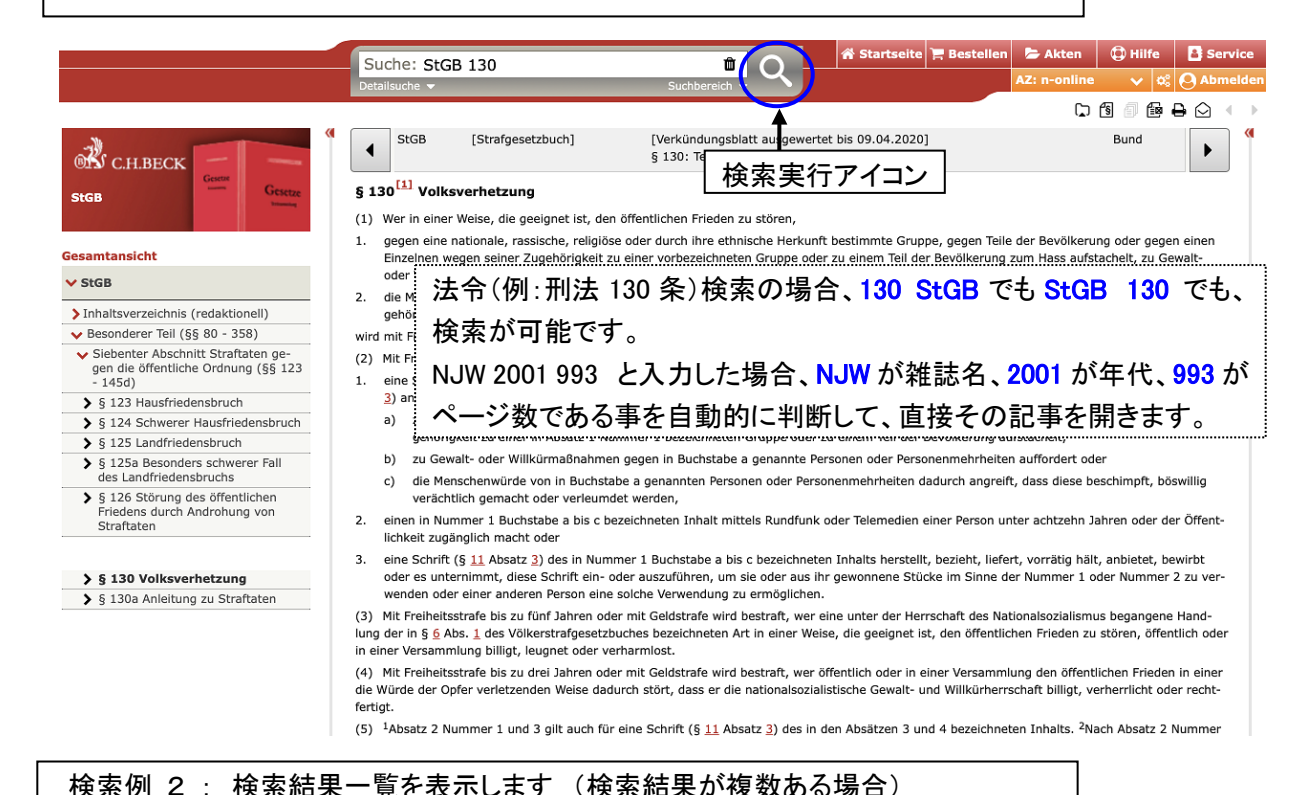

i Startseite E, Bestellen E Treffer Akten | the B Se Suche: NVwZ einkaufszentrum  $\bullet$  0  $\begin{array}{c} \circ \\ \circ \\ \circ \end{array}$ 141 Treffer. Suche nach Zeitschrift: NVwZ und 'einkaufszentrur Q Suche erweitern Suche speichern effer in Re Suchbereich: Nur in Favoriten Mein beck-online Sortierung: Relevanz Datum  $123$ ACA > Bürgerliches Recht (9) ● Top-Paragrafen ▲ > Handels- und Wirtschaftsrecht (5) Top-Kommentare > Zivilverfahren/FamFG/Berufsrecht (2) § 1 BauGB  $\overline{Q}$ § 2 BauGB  $\mathsf{Q}$ § 11 BauNVO  $Q$  $$34$  BauGB  $Q$ § 35 BauGBQ .<br>Top-Aufsätze > Öffentliches Recht (108) Top-Rechtsprechung > Strafrecht und Straßenverkehrsrecht **NVw** 018.1751  $(2)$ lizei auf Twitter Ø NVwZ が雑誌名、ショッピングセンター einkaufszentrum が  $\blacktriangleright$  Allgemeines (31) Aufsa von Jens Milker キーワードであると自動的に判断して検索を行い、検索結果 **Treffer in Publ NVwZ** 2020, 406 (m. Anm. ۵ī۵ ove ⊕ Rechtsprechung (71) **Liss** vom 08.01.202 **Bes** 一覧が表示されます。 fa Aufsätze (49) Nor nkette: UmwRG & **Fnt** eidungen: BeckR9 fin Meldungen, Anmerkungen (21) 2005, 1201 ede ......<br>lünster: Erweiterung eines Einkaufszentrums - CentrO ovg ₫₫ vom 06.06.2005 - 10 D 148/04.NE<br>**Inkette:** BauGB §§ 1, 2 | BauNVO § 11 | VwGO § 47 Liete eidungen: KommJur 2006 Heft 5, 186 & BeckRS 9998, 44374 & NVwZ 2006, 488 (Ls.) Ent 「トップ・ナビゲーション」 Top-Navigation

キーワード検索を実行すると、入力した検索語に対して関連度の高い法条(法条文)、コメンタール、雑誌 論文、裁判例を表示します。ここでは検索語と密接な関係のドキュメントを表示します。(刊行物形態を限 定して検索した場合は表示されません)

入力の注意:大小文字の区別なし。ウムラウトは正書法通り。[ä, ae], [ö, oe], [ü, ue] どちらも対応し [ß] は [ss] 可。

### 詳細検索 Detailsuche

ー行検索の入力窓の下の詳細検索 Detailsuche をクリックすると、検索ウィンドウが開きます。 検索対象の範囲 Bereich、 限定 einschränken auf、プロ用検索 Profisuche の3項目があり、▶ (右 矢印)をクリックするとメニューが開き、▼(下矢印)をクリックすると閉じます。

Bereich で検索する刊行物形態の種類を選択すると、選択された種類に応じて下の einschränken auf の入力項目が変わります。

### 雑誌論文を探す

NJW、GRUR、EuZW 3 誌の 2010 年以降の雑誌掲載記事から、知的財産 Geistiges Eigentum (Intellectual Property)という検索語を含む論文を取り出す場合、下記のように入力します。

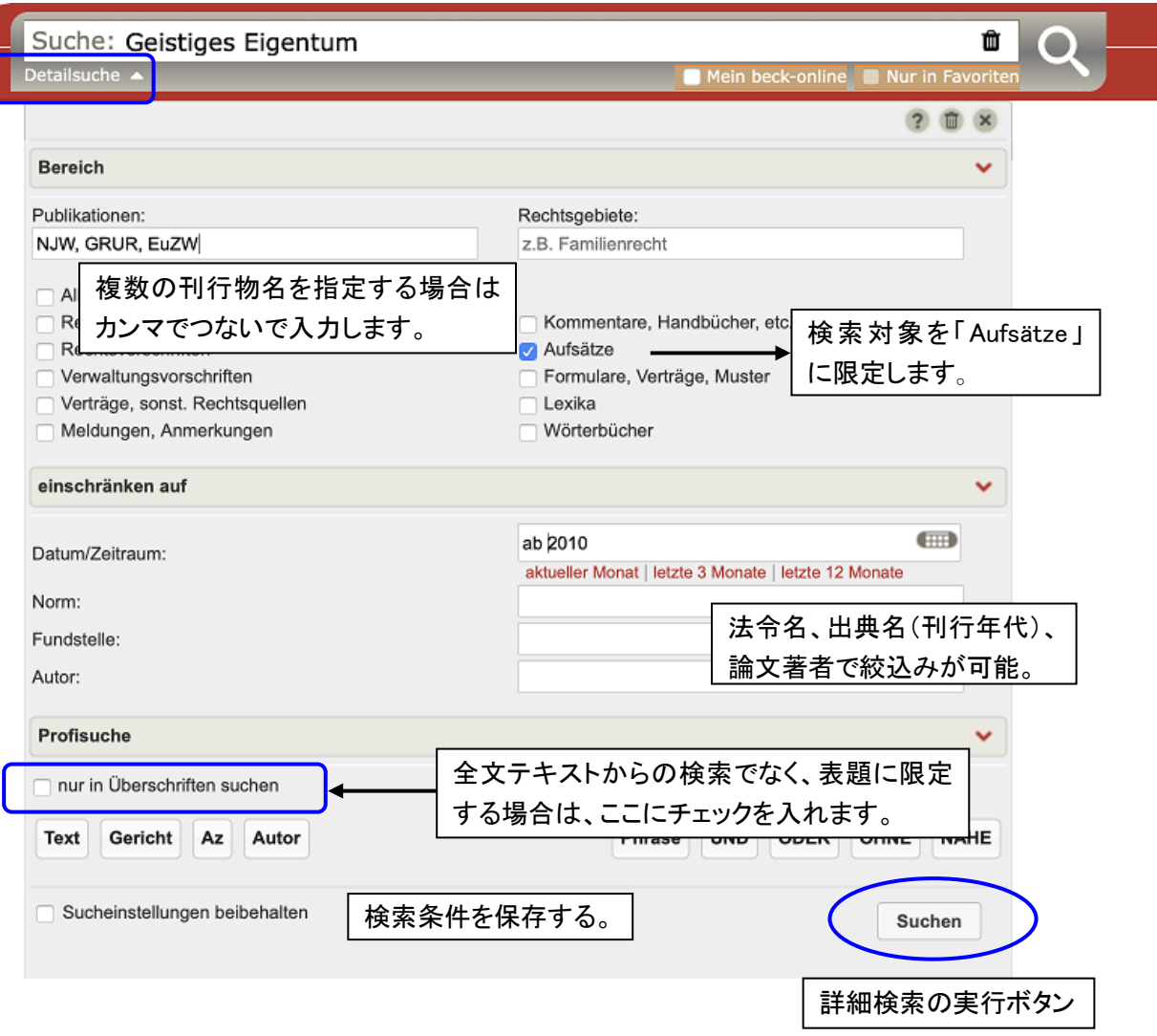

### お気に入りタイトル Nur in Favoriten

自分のお気に入りのタイトルを最大 20 件まで登録して、それに限定して検索する機能が付きました。 この機能を使う場合は個人アカウントの設定が必要です(P.14)。

### 検索結果一覧画面

左側メニューでは、法分野や雑誌タイトル、刊行年代など、検索結果を自動的に更に細かく分類します。

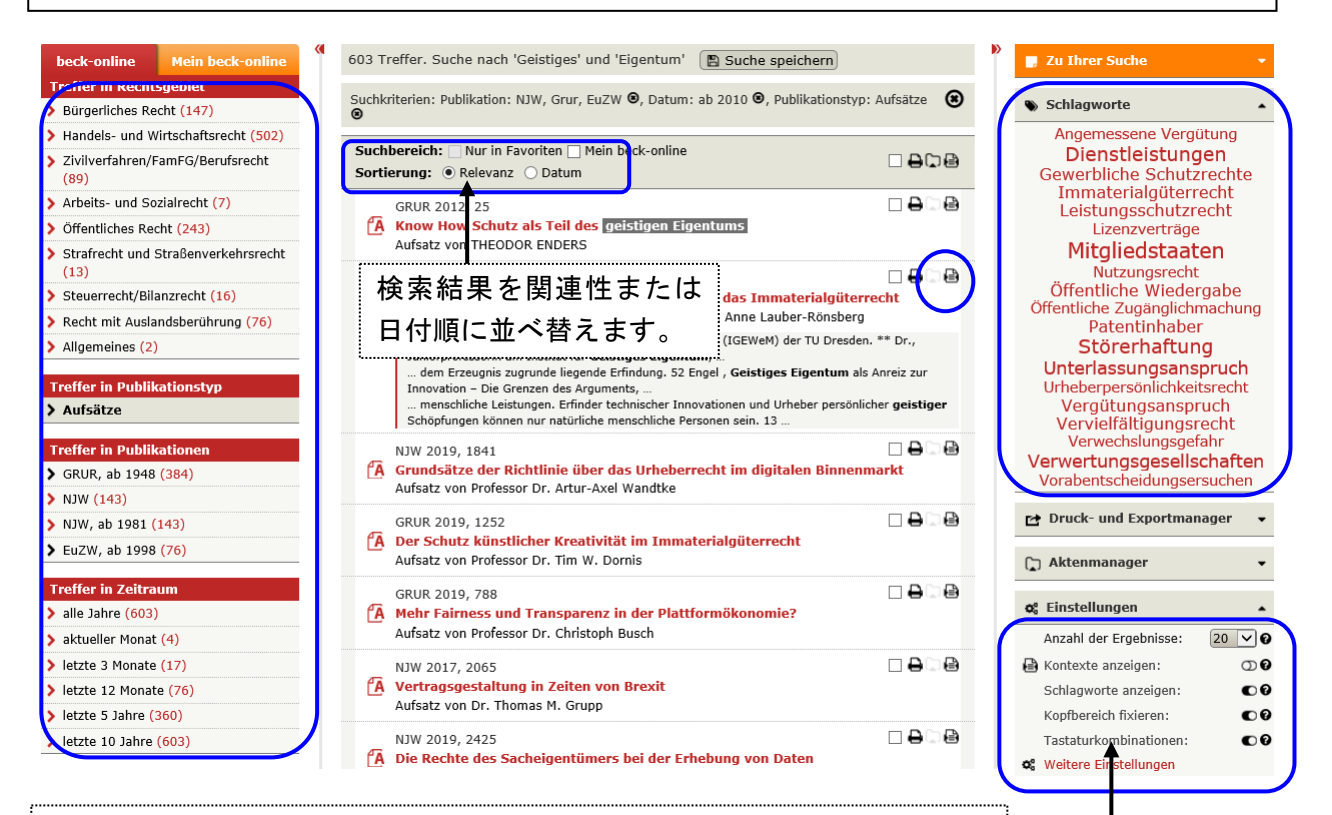

### 関連する検索語の表示 Schlagworte

検索実行後、画面右上に更に検索を絞り込む為のキーワードが並んだボックス が現れ、クリックすると絞り込みを実行します。例えば、Kopftuch(スカーフ)で検 索すると、Neutralität(不偏不党)、Religionsfreiheit(宗教の自由)、 Glaubensfreiheit(信教の自由)、Lehrer(教師)などの法律問題として関連性の強 い他の検索語(複数)が示されます。

### 画面設定・1 Einstellungen

検索結果画面から、画面表示を任意にカスタマイズすることができるようになりました。 ON/OFF ● で切り替えます。

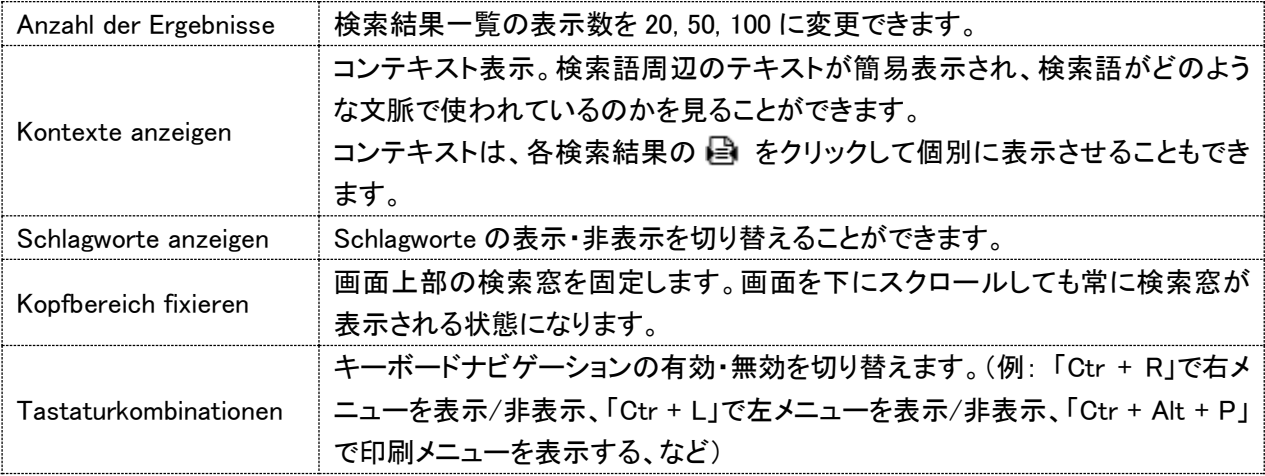

### 記事フルテキスト画面

左側に目次情報、右側に全文テキストが表示されます。検索された言葉はハイライトされます。 全文テキストはテキストファイルですが、実際の雑誌のページ数やページの区切り場所が分かるように 作られています。また脚注や関連情報などへのリンクもついています。

左側の目次情報で最新号までの必要な記事を探す事もできます(収録開始年代はタイトルによって異な ります)。

検索結果一覧画面に戻る時は、右上の Treffer をクリックします。

### beck-online DIE DATENBANK  $\vert \vert$  = Treff Akten | **O** Hilfe | 8 Sen Suche: Geistiges Eigentum  $\bullet$  Q  $a \in A$ Hetmank/Lauber-Rönsberg: Künstliche Intelligenz - Herausforderungen GRUR 2018, .<br>Suche im Dokument GRUR **X** C.H.BECK  $\blacktriangleleft$  $\mathbf{r}$ für das Immaterialgüterrecht 574  $\blacksquare$  Siehe auch ... **GRUR - Gev<br>licher Rechts** Künstliche Intelligenz - Herausforderungen für das Immaterialgüterrecht  $\blacktriangleright$  Zitiert in: oner na<br>ad Hels Sven Hetmank<sup>\*</sup>/Anne Lauber-Rönsberg\*\*  $\vee$  Büchern  $\overline{26}$ Nach dem Bericht des Europäischen Parlaments vom Februar 2017 steht di Menschheit an Haedicke/Timmann, Pate  $\frac{4}{4}$ n Fanaments vom Februar 2017 stent<br>ner ausgeklügeltere Roboter, Bots, An einer Ära, "in .<br>∟der im len und sonsti- $\vee$  GRIIR Wandtke/Bullinger, Urhebe... ge Manifestationen Künstlicher Intelligenz ("KI") anscheinend nur darauf v arten, eine neue **BeckOK Patentrecht** . . . . . , . . . . . . . . .<br>sellschaftliche  $\vee$  2018 .<br>industrielle Revolution zu entfesseln". Dies wird nicht nur technische und **BeckOK Urheberrecht**  $\overline{3}$ Schricker/Loewenheim, Urh...<br>Spindler/Schuster, Recht....<br>Dreier/Schulze, UrhG  $\blacktriangleright$  Heft 6 (Seite 553-656) Perspektiven verändern, sondern auch das Immaterialgüterrecht vor ganz rhebliche Her- $\overline{\phantom{a}}$ ausforderungen stellen. So stellt sich die Frage, inwieweit KI selbst schutz ihig ist, ob krea  $\overline{\mathbf{3}}$ ▼ Aufsätze ◆ Autsatze<br>→ Kopacek/Morawek: Aus der Rechtsprechung des BPatG im Jahr<br>2017 tive und innovative Ergebnisse der KI unmittelbar oder mittelbar (derivati schutzrechtsfä-Oppermann/Stender-Vorwach...  $\left( 2\right)$ hig sein können bzw. sein sollten und wem etwaige Schutzrechte zuzue n sind. Köhler/Bornkamm/Feddersen... I. Einleitung > Sattler: In bad shape? - Der Mes, Patentgesetz Gebrauc... Schutz dreidimensionaler Regis-<br>termarken Gemessen an den tiefgreifenden technischen und gesellschaftlichen Umwälzungen u<br>gen, die von Politik und Industrie im Bereich Robotik und künstliche Intelligenz (im Rechtsprechung  $\circ$ nd Herausforderun-Verwaltungsvorschriften  $\circ$ olgenden "KI" V Hetmank/Lauber-Rönsberg:<br>Künstliche Intelligenz - Herprognostiziert werden.<sup>1</sup> sind die hiermit verbundenen immaterialgüterrechtlichen F aestellungen in > Aufsätzen  $(17)$ kunstnene Intemgenzen eta<br>ausforderungen für das Im<br>materialgüterrecht der rechtswissenschaftlichen Forschung bislang nur wenig aufgegriffen und thematis ert worden.<sup>2</sup> Auf  $\overline{\mathbf{c}}$ > Werk in beck-online bestellen das Immaterialgüterrecht wird aber ganz erheblicher Klärungsbedarf zukommen. D nn es ist absehbar, > I. Einleitung dass intelligente Systeme künftig noch stärker als bisher menschliches kreatives, s uatives oder erfah- $\Box$  Ansicht > II. Immaterialgüterrechtlicher  $\overline{a}$ rungsgeleitetes Denken bei innovativen und kreativen Schöpfungen ersetzen und d mit wesentliche aktuelles Dokument  $\mathbf{o}$ 関連情報リンク窓 Siehe auch... **D** Leseansicht:  $\infty$  $\boldsymbol{\Theta}$ Highlighting: 画面の右上に関連情報リンク窓があります。クリックすると現在開いている記事  $\infty$  $\boldsymbol{\Theta}$ Druck- und Exportr を引用した他の文献情報・裁判例・雑誌記事への情報リンクが表示されます。 ger

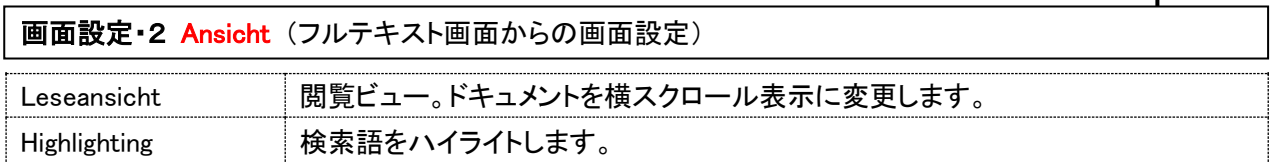

<Markierter Text>

ドキュメント内のテキストをマウスでマークすると、その部分をコピーするためのメニューが開きます。選択 した部分に出典情報を付けて保存・印刷ができます。

### **T. Finleitung**

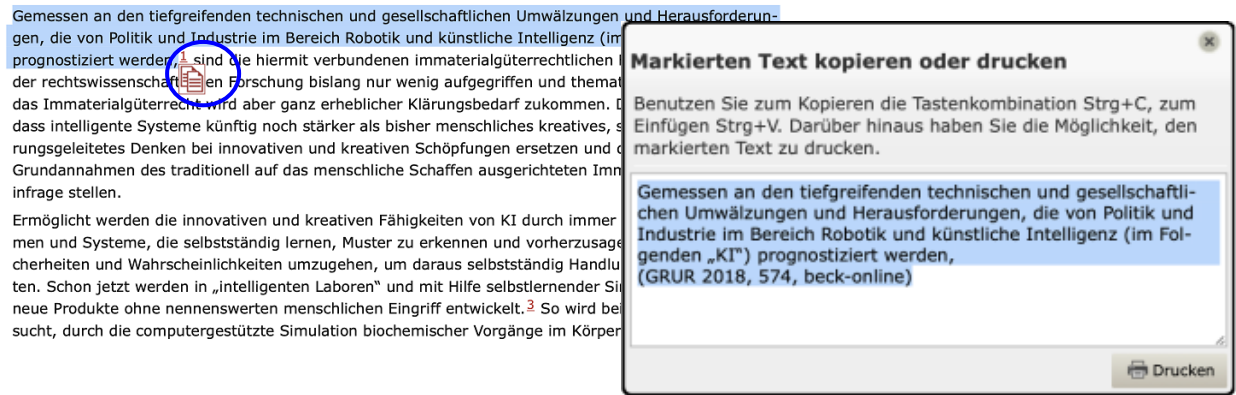

5.印刷・保存

### 現在閲覧中の雑誌記事フルテキストを印刷・保存およびコピー

右上のプリンタ A アイコンまたは右側メニューの Druck- und Exportmanager をクリックすると下記メ ニューが表示されます。

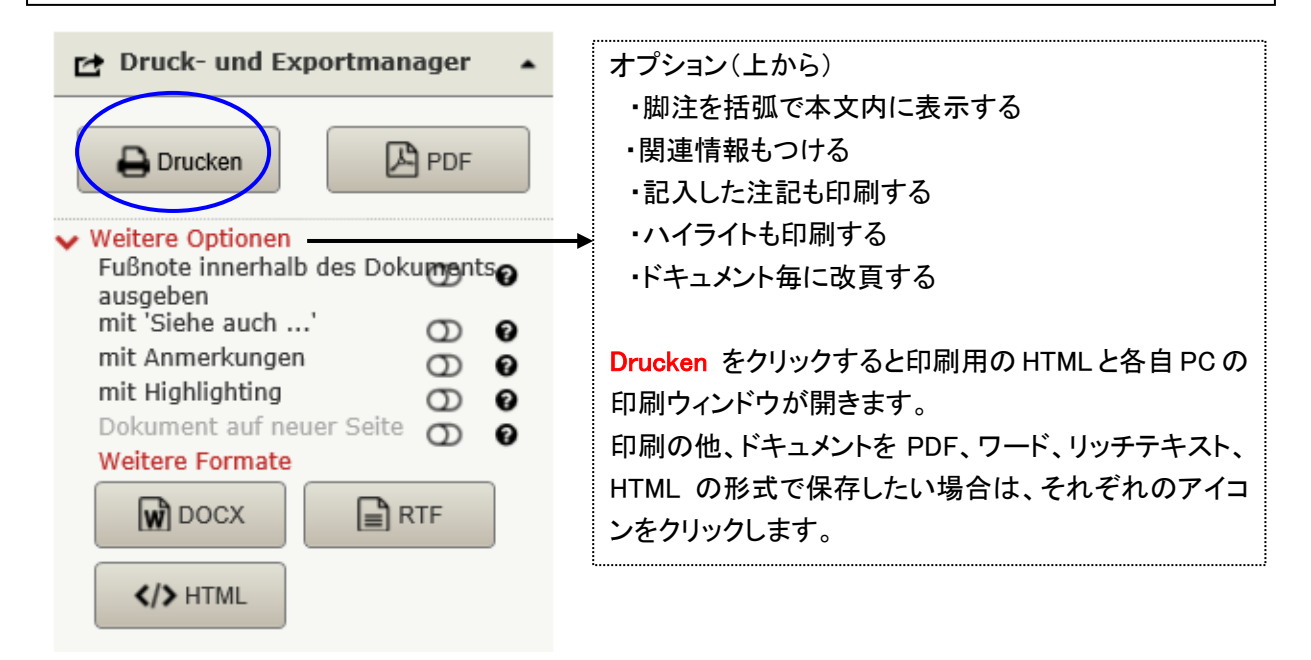

Teilen ドキュメントの URL をメールで送信、Aktenmanager 書類入れへの保存も可能です(個人設定が 必要)。

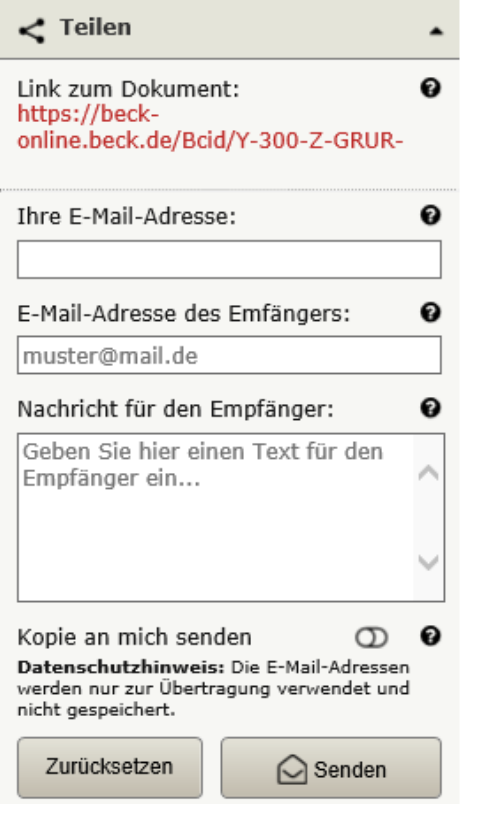

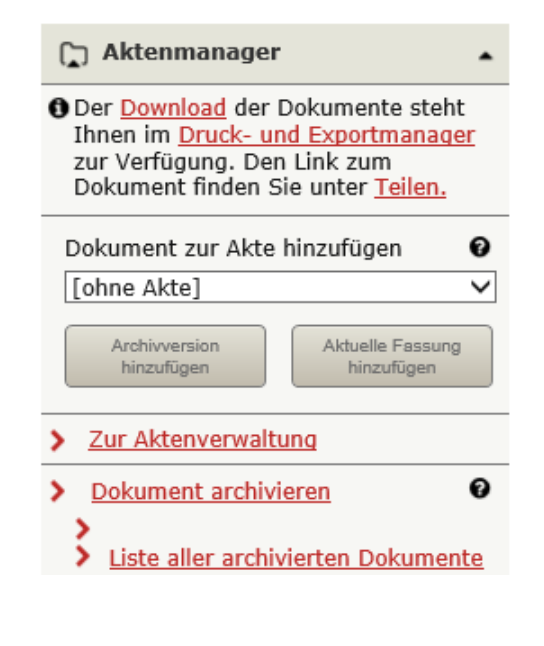

### 複数の記事をまとめて印刷 (\*個人アカウントの設定が必要となりました) 複数記事をまとめて印刷する場合、まず対象とする記事にチェックをつけます。 フルテキスト画面を表示しているときは、画面右上のチェックアイコン 图 をクリックすると、この記事にマ ークがつきます。検索結果(ヒットリスト)から印刷・保存したい記事を選ぶ場合は、タイトル横のチェックボッ クスにチェックを入れます。

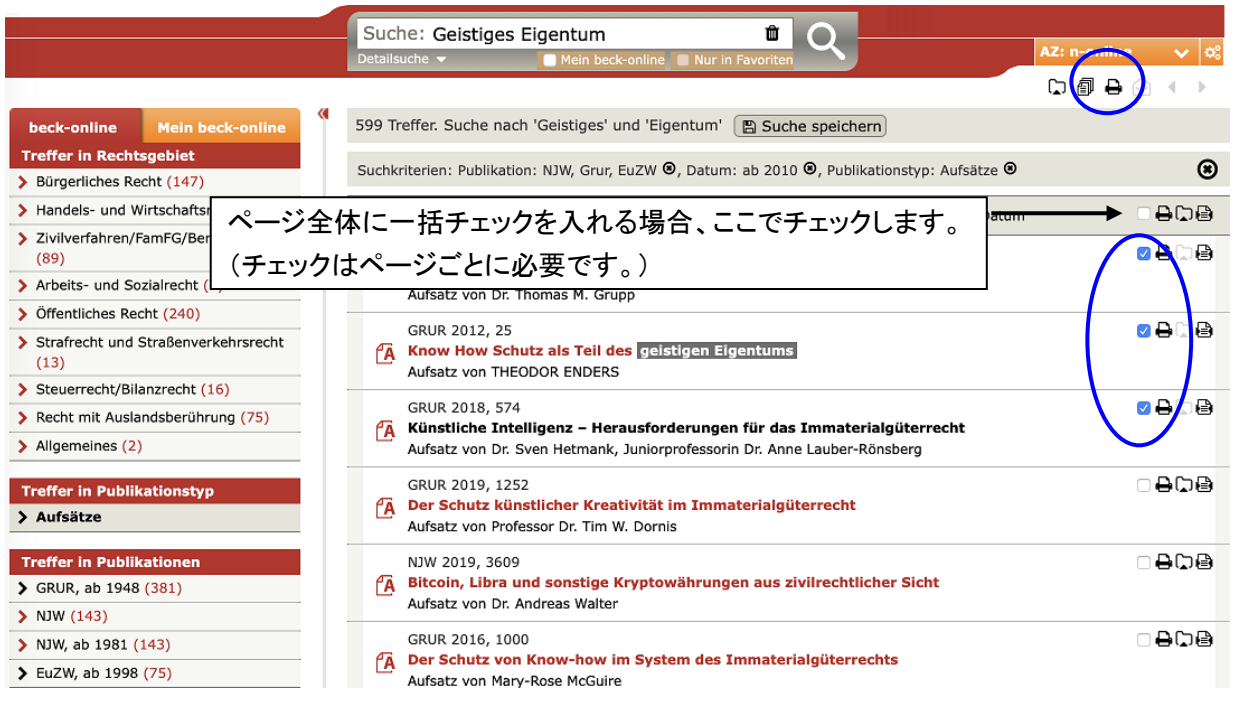

### チェックした記事をまとめて印刷 チェックをつけたら画面右上のプリンタアイコン A をクリック。

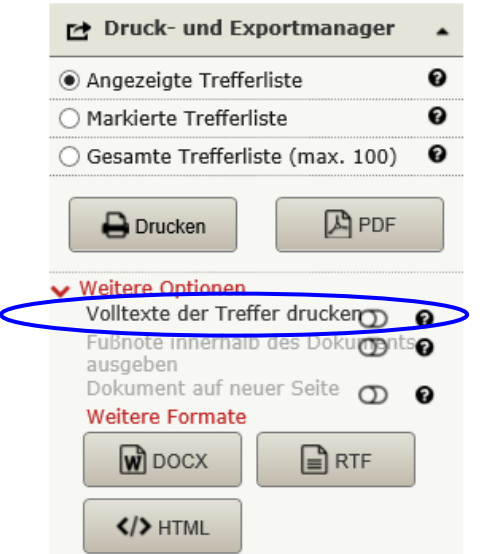

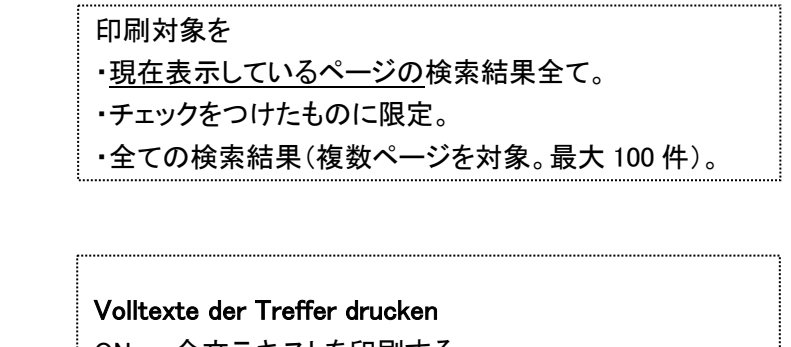

### ON : 全文テキストを印刷する。

OFF : 検索結果一覧リストを印刷する。

### チェックをつけた記事を一覧表示

画面右上のリストアイコン 個 をクリックすると、チェックを付けたものが一覧表示されます。 リストから外す場合は、外すものにチェックを入れて、削除アイコン 2 をクリックします。

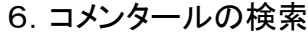

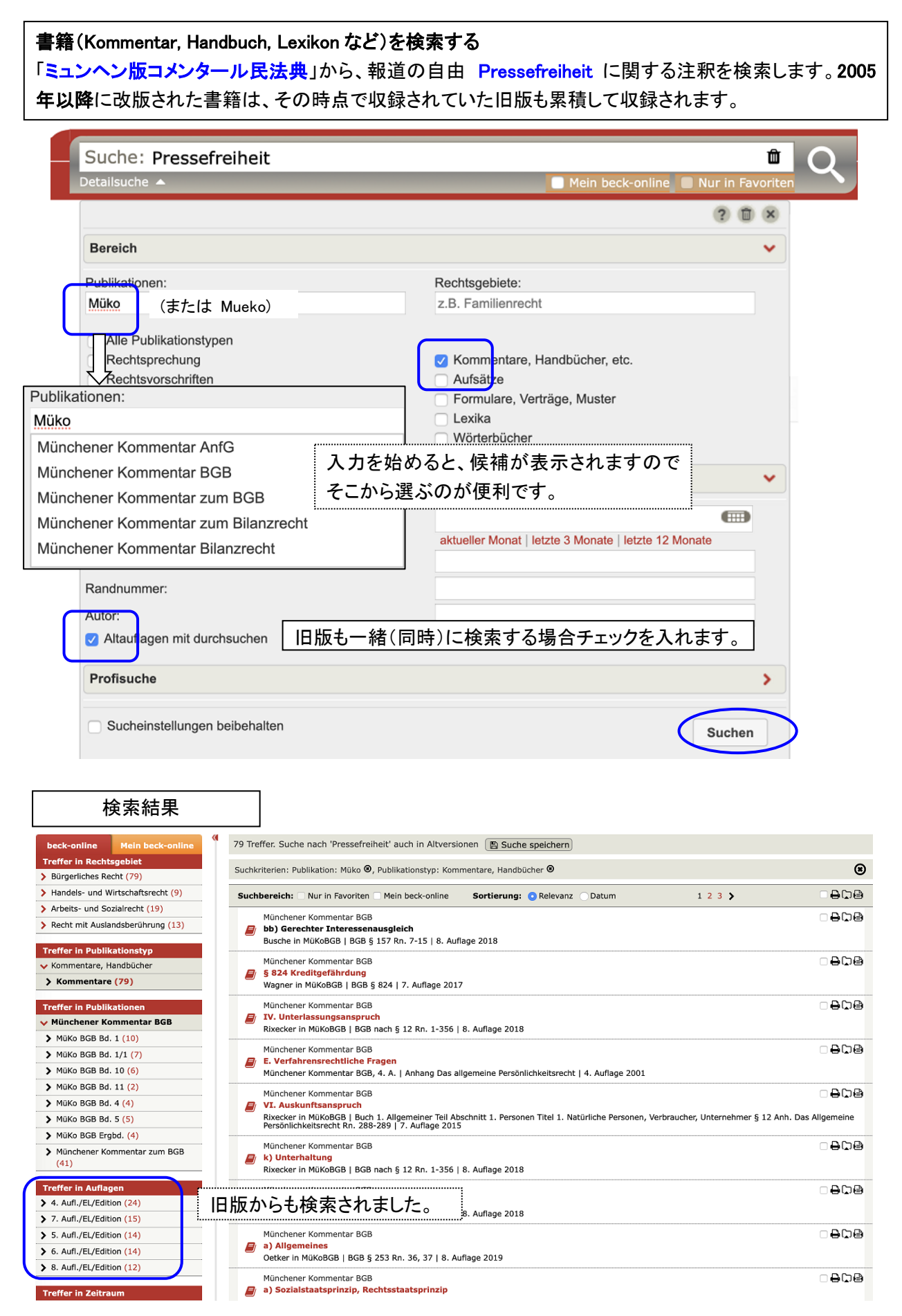

入力の注意:大小文字の区別なし。ウムラウトは正書法通り。[ä, ae], [ö, oe], [ü, ue] どちらも対応し [ß] は [ss] 可。

### フルテキスト表示画面と旧版へのリンク Altauflagen

関連情報の中に、他の版 Weitere Auflagen へのリンク情報が用意されます。詳細検索画面の旧版チェッ クをしなくてもここで確認できます。

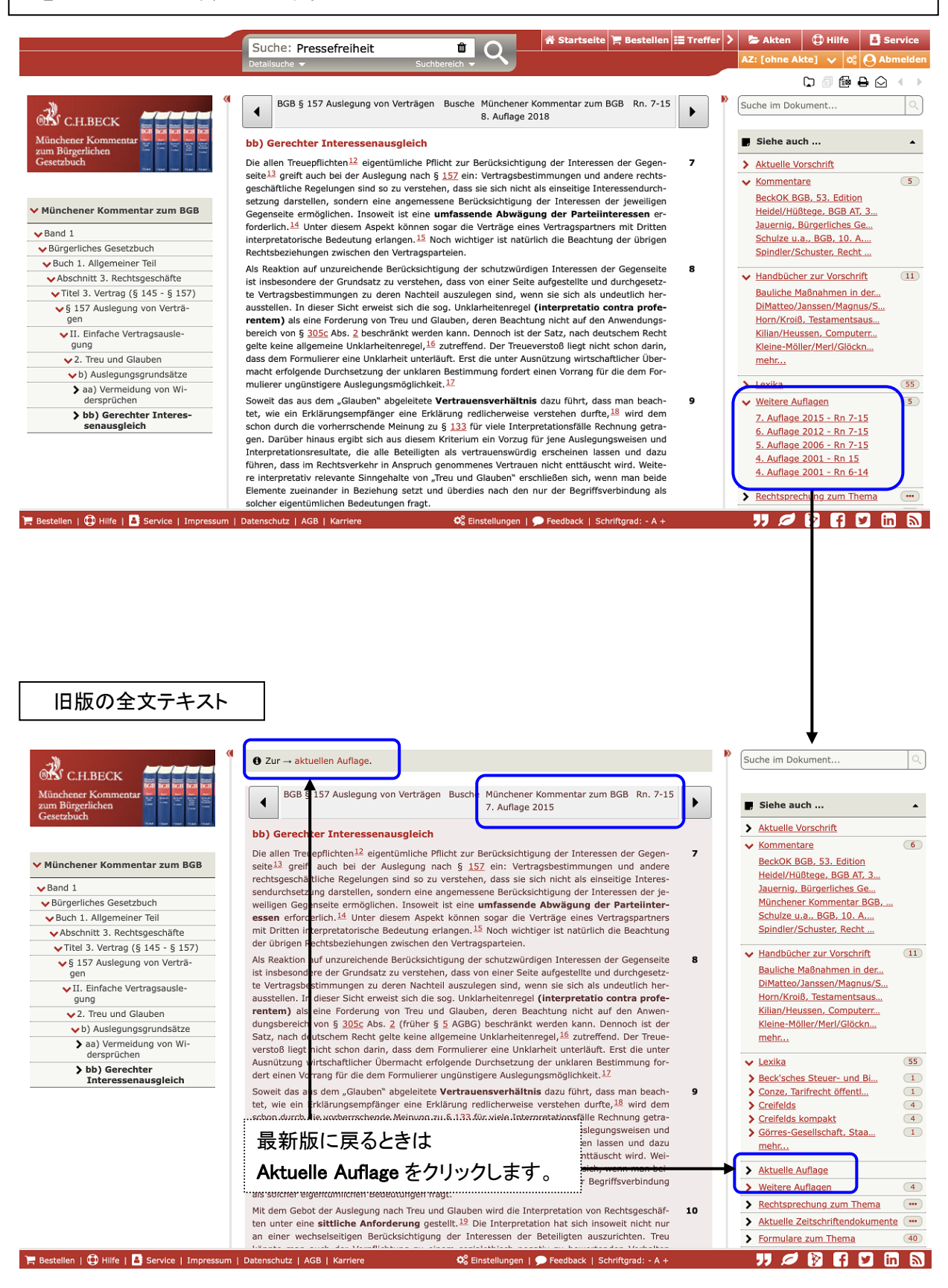

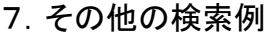

### 法令条文を検索する

法律の正確な名前や略称が分からない場合は用語検索を行います。例えば、労働法分野から事業所協 定 Betriebsvereinbarung または 労働時間 Arbeitszeit という検索語を表題に含む法令を探します。

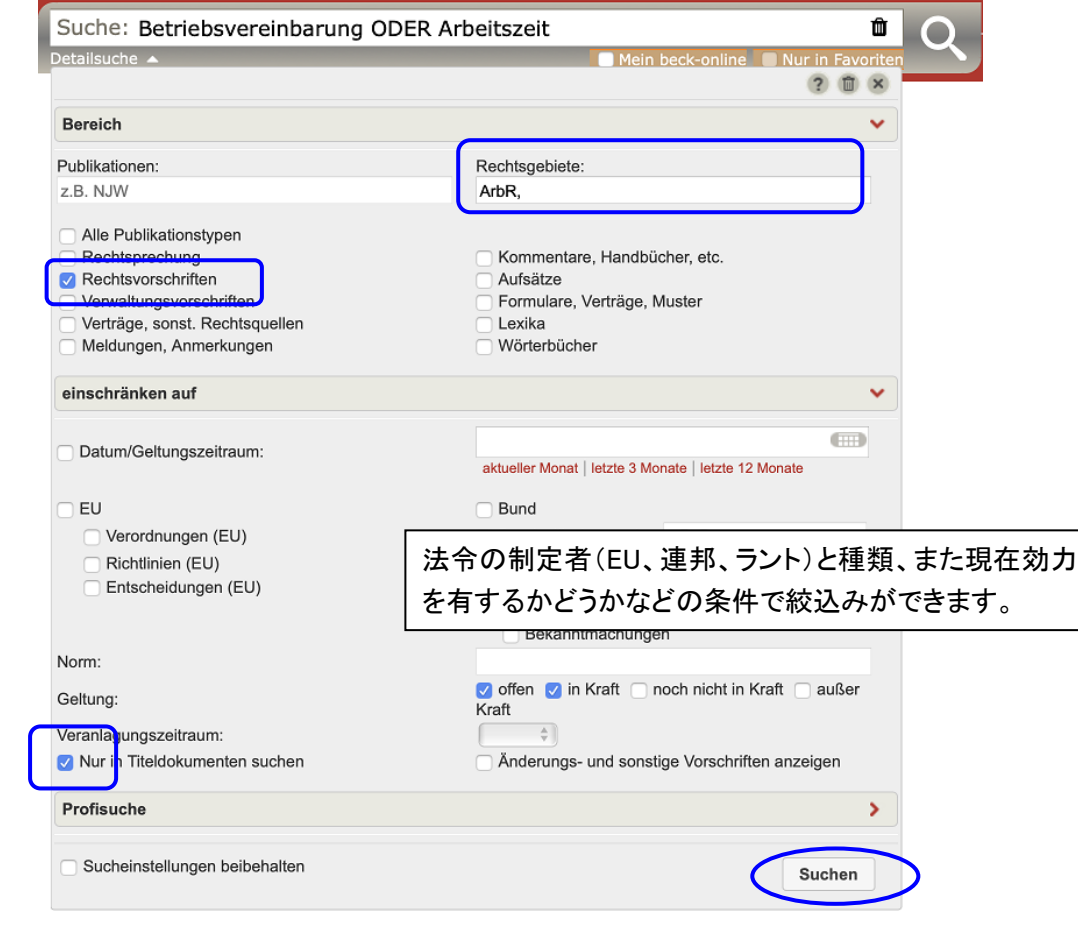

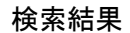

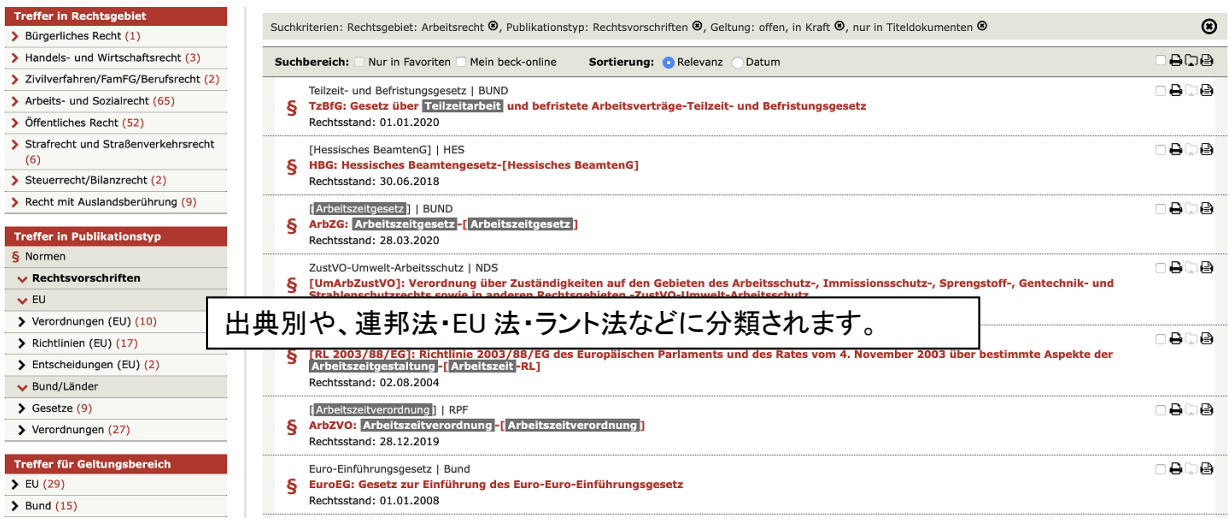

### 改正前の条文:

2000 年 1 月 1 日以降の連邦法については過去条文も収録されています。

過去条文がある場合は、当該条文の最下部に改正前の条文へのリンクがつきます。

入力の注意:大小文字の区別なし。ウムラウトは正書法通り。[ä, ae], [ö, oe], [ü, ue] どちらも対応し [ß] は [ss] 可。

### 裁判例を検索する

連邦通常裁判所(BGH)裁判例の中から、当事者能力 Parteifähigkeit の検索語で、民事訴訟法 ZPO 50 条を適用した裁判例を探す場合、以下のように入力します。

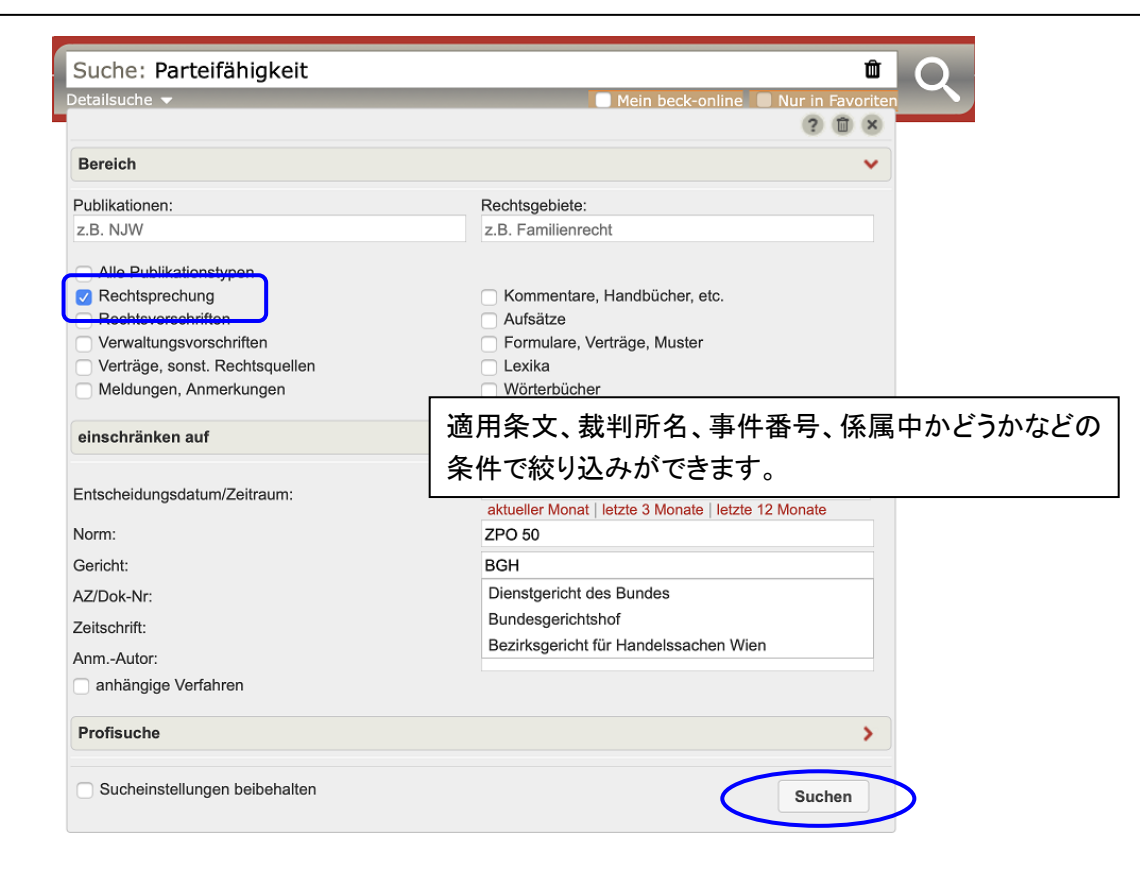

裁判例検索の結果は、雑誌に掲載された記事として呼び出します。従って、同じ裁判例が別の形式や異な った部分として編集されることになります。「パラレル出典」といい、重要な裁判例の場合は下記のとおり多 くの雑誌に掲載されています。内容が全体を引用したか部分的引用かについて注意が必要です。

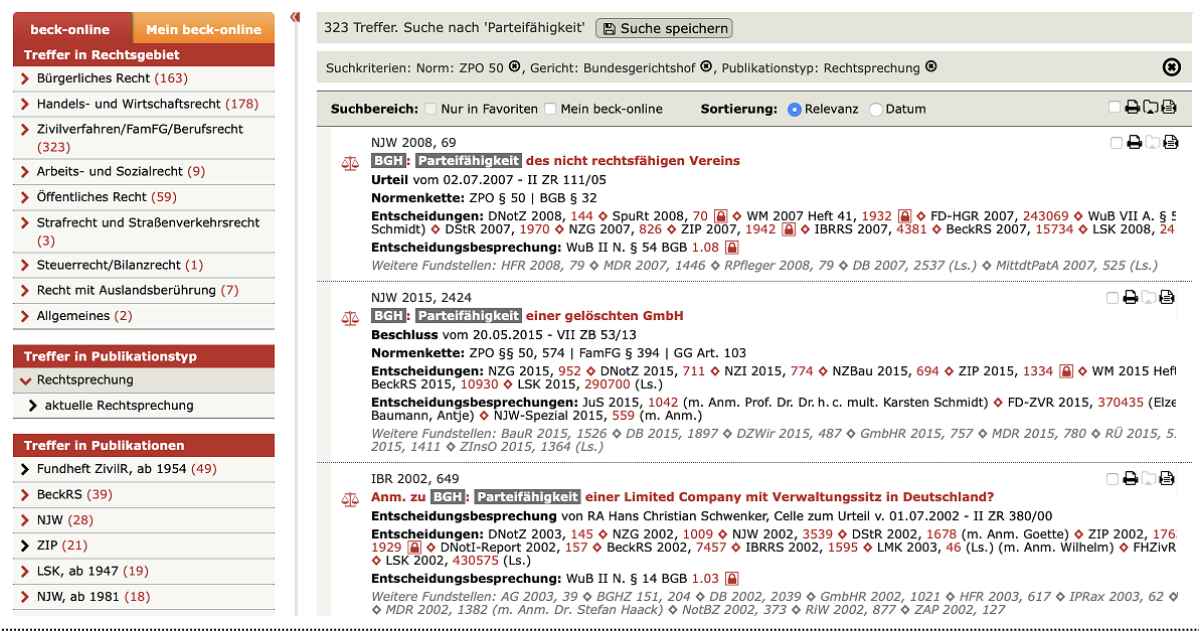

### 裁判例の審級情報:

比較的新しいベック裁判例(BeckRS)の判決文には、関連リンクゾーン(Siehe auch)に審級出典情報が表 示されるようになりました。

### 8.個人アカウント設定

書類入れ Akte を利用したり、記事に独自の注記を記入したりする場合、個人アカウントを設定する必要 があります。Mein beck-online の Anmelden をクリックすると登録用フォームが表示されます。

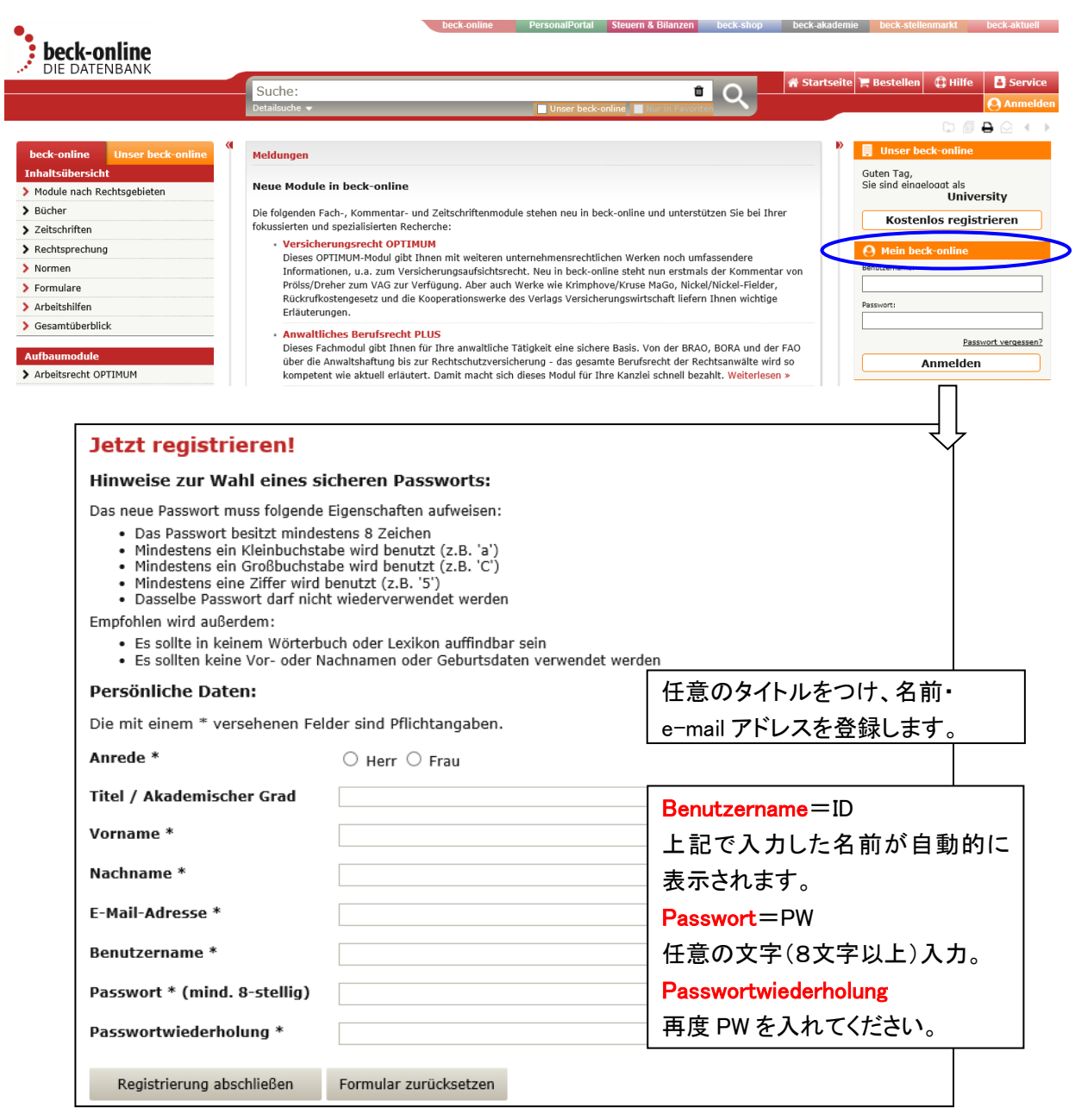

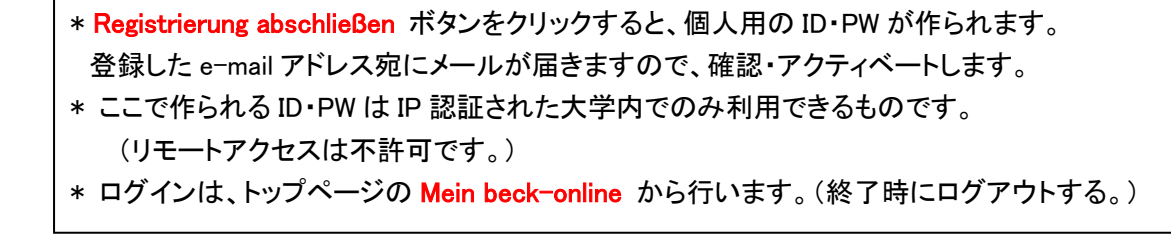

### 9.書類入れ

\*個人アカウント設定が必要です

Druck- und Exportmanager

Markierte Dokumente zur Akte

O Der Download der Trefferliste in einem anderen Format steht Ihnen im Druck-

Aktenmanager

> Zur Aktenverwaltung

 $n$ -online

 $\overline{\phantom{a}}$ 

 $\blacktriangle$ 

 $\mathbf 0$ 

3 Dokument(e)<br>hinzufügen

右上メニューの書類入れ Akten タブ、書類管理 Aktenverwaltung メニュー、新規書類入れ作成 Neue Akte anlegen をクリック。

書類番号 Aktenzeichen に任意の表題をつけ、Akte anlegen をクリックすると新しい書類入れができます。

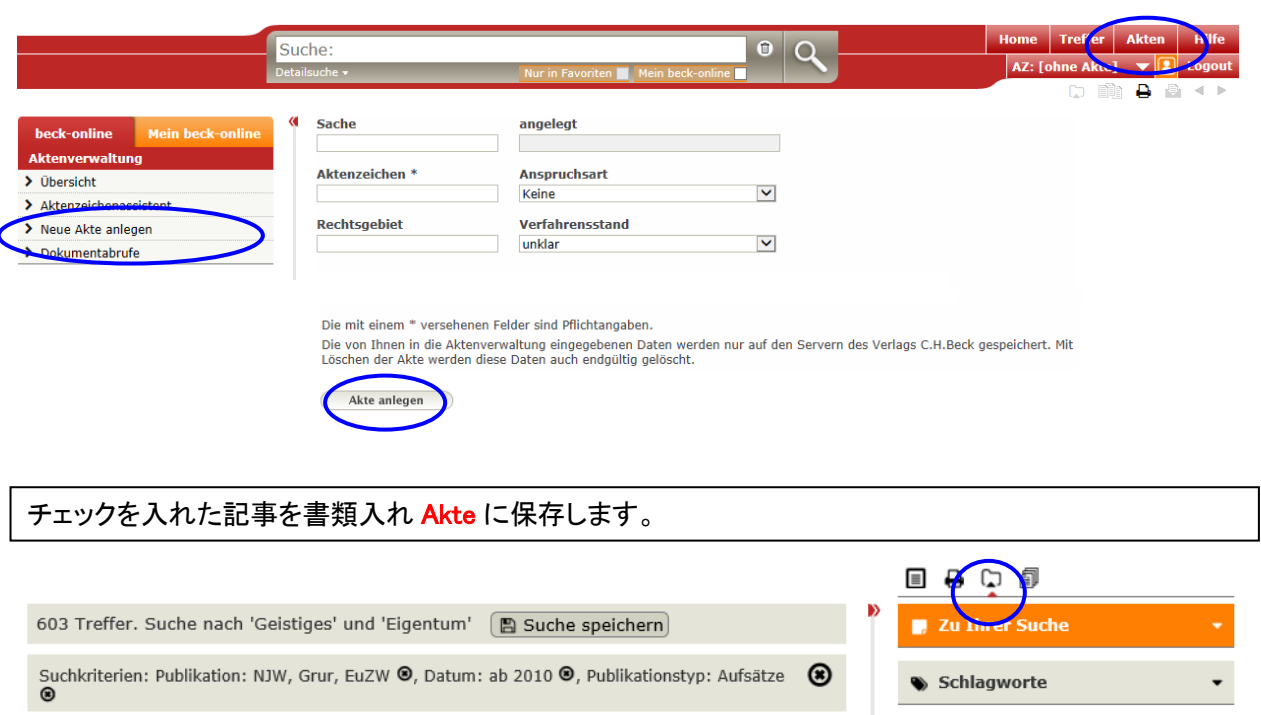

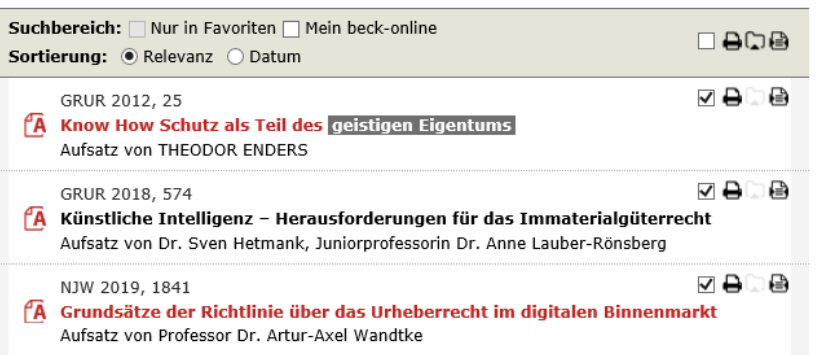

保存したファイルは Dokument に入っていますから、ワンクリックで呼び出すことができ便利です。

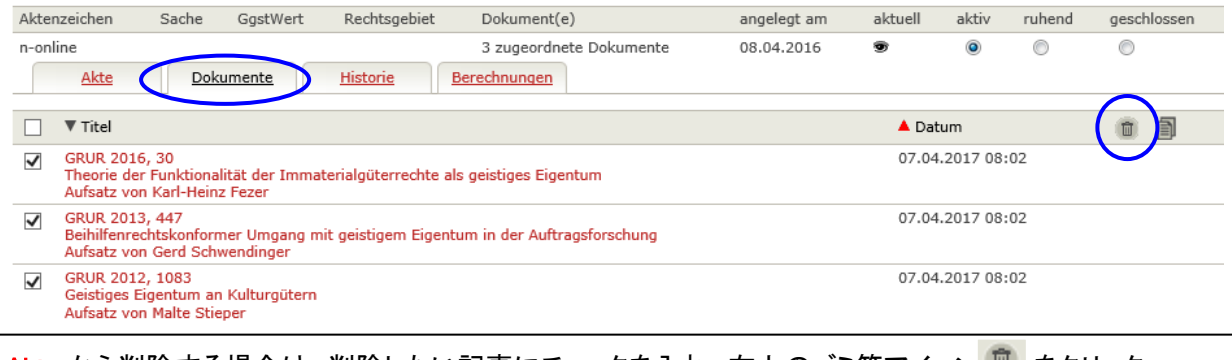

Akte から削除する場合は、削除したい記事にチェックを入れ、右上のゴミ箱アイコン をクリック。

### 10.アイコンの説明

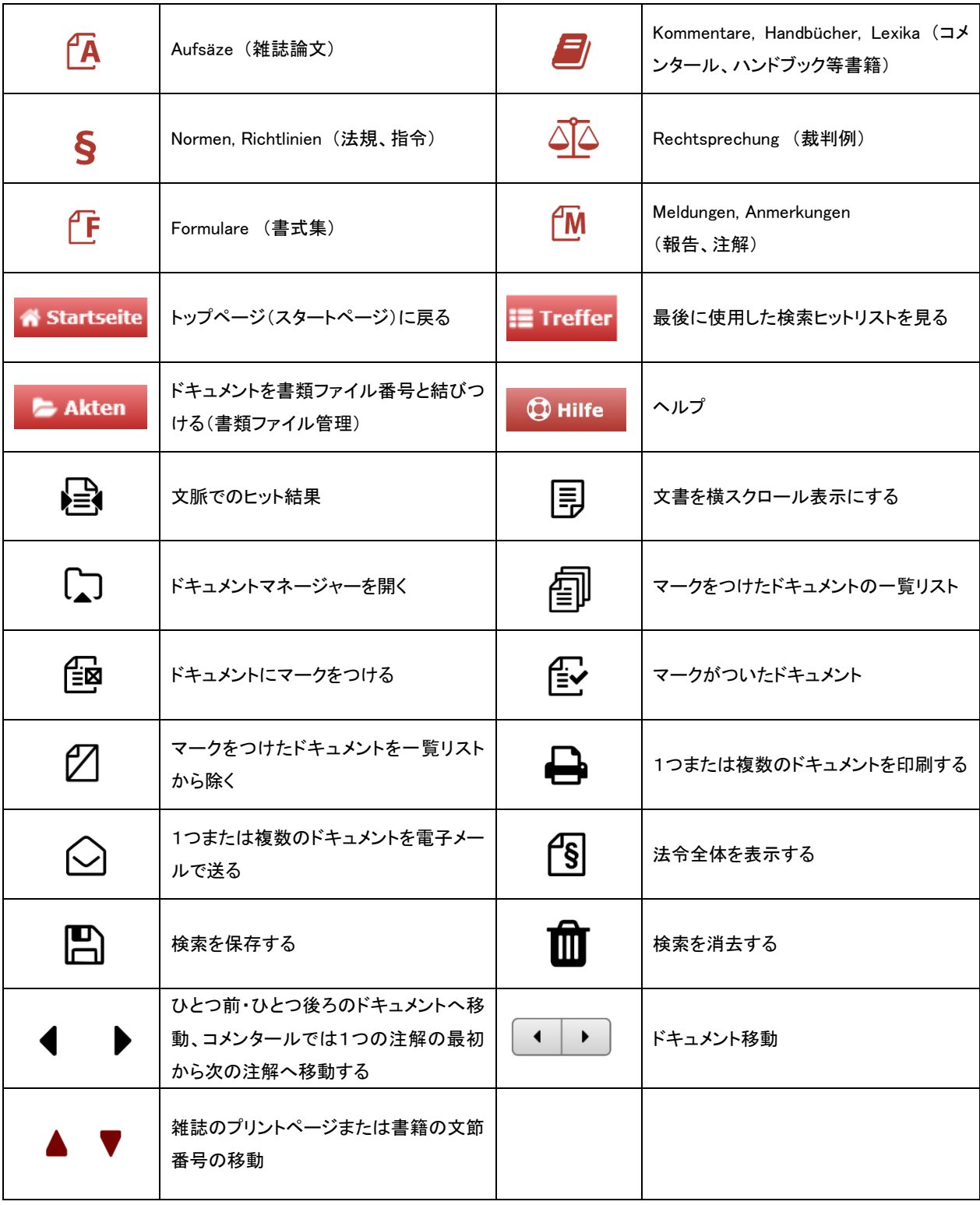

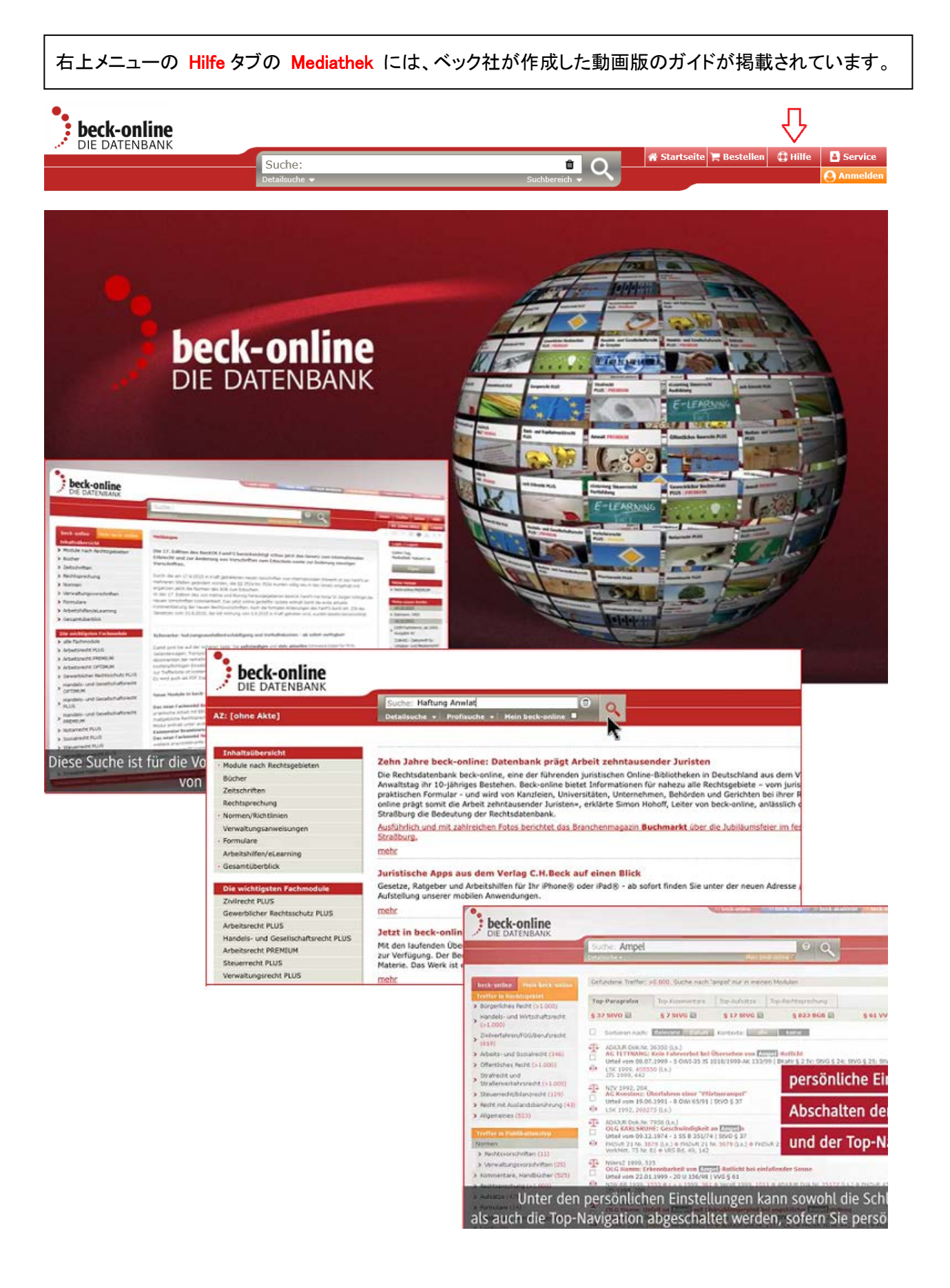

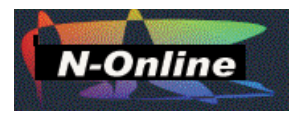

## ドイツおよび EU 法情報データベースご案内

小社は、JURIS をはじめとする主要なドイツおよび EU 法情報の販売代理店を務めております。 ドイツおよび EU 法情報データベースをみなさまにご紹介し、普及に努めてまいりました。 ドイツ国内で、標準的なウェブ資料ばかり集めております。 今後ともご愛顧賜りますよう、お願い申し上げます。

- ドイツ国内でもっとも利用され、信頼性の高い法令・判例、学術文献情報を網羅
- 700 点以上の逐次刊行物から、条文や判例、法令、評釈、論文を系統的に収集
- 過去法条を完全収録しており、裁判例の審級関係リンクと引用・被引用情報が充実
- 連邦議会と連邦参議院ならびに本会議の印刷資料全文や、連邦官報全号を全文提供
- J. von Staudinger BGB や、(全文誌と専門書の)追加モジュール等のオプションを用意

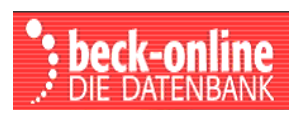

INS

- ユリスと並んでドイツ国内の学術機関、公的機関、弁護士事務所等に普及
	- 専門家の必須タイトル、週刊誌と月刊誌タイトル、判例注解とハンドブックを全文で提供
- 全体セット(premium ed.)だけでなく専門分野別が一層深化し、雑誌別購入にも対応
- 大学パッケージ契約で、学内 IP アドレス内限定で同時アクセス無制限サービス
- BB, DÖV, WM IV, WuB, ZAP 等他社の好評タイトルを個別オプションで用意

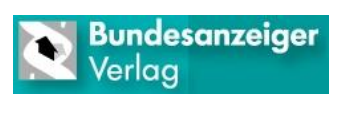

- ドイツ官報、公報、議会議事録を提供するウェッブサービス
- Bundesgesetzblatt BGBI Online (ID/PW モデル、IP 自動認証モデル)
- e-Druchsachen: Parlamentarische Drucksachen von Bundestag und Bundesrat

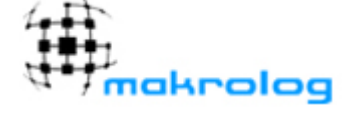

- 歴史コレクション(ドイツ連邦+ライヒ官報/旧ドイツ民主共和国官報)
- 連邦コレクション(ドイツ連邦官報/ドイツ租税官報/ドイツ連邦省庁共通公報)
- ラント(州)コレクション(ドイツ連邦全ラントの官報)

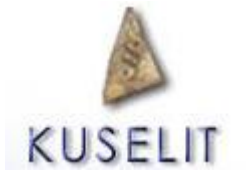

- Saarbrücken 大学が協力する新刊雑誌論文の書誌速報
- 誰がいつどの雑誌に何を書いたかをいつでも簡単にチェック可能
- 登録すると毎週、発行された論文名が分野ごとに整理されメール配信

## エヌオンライン ドイツおよび EU 法情報専門店

〒**113-0034** 東京都文京区湯島 **2-31-10-202** homepage: http://n-online.jp TEL 03-5689-7270 FAX 03-5689-7271 e-mail: [customer@n-online.jp](mailto:customer@n-online.jp) 

文京区本郷 2-3-9 ツインビュー御茶の水ビル 2 階にリモート講習会場を用意しております。 (お申込みは上記まで) http://n-online.jp/portal-office/